### 資料5

# バスロケーションシステムの更新について

バスの現在地や運行状況などをウェブサイトや電光掲示板でお知らせしている「バスロケ ーションシステム(以下、バスロケ)」のシステム更新が令和3年8月に実施される。

# 1 システム変更に伴う主な変更点

新システムでの主な変更点は表1のとおりである。運行状況の確認までの階層も少なくな ったことやマイ停留所の登録機能が増えたことで使いやすくなったと思われる。

|                | 変更点                  | 内<br>容                                                              |
|----------------|----------------------|---------------------------------------------------------------------|
| $\mathbf{1}$   | 運行状況の確認が<br>素早く確認できる | 該当路線の運行状況 (○分遅延など) が、トップページから1                                      |
|                |                      | つ進んだページで確認できる。なお、現行のシステムでは4つ                                        |
|                |                      | 進んだページで確認できた。                                                       |
|                |                      |                                                                     |
| $\overline{2}$ | マイ停留所の               | 利用頻度の高い路線・停留所をお気に入り登録することで、発                                        |
|                | 登録ができる               | 着時刻等をトップページに常時表示できる。                                                |
|                | 時刻表・路線図を<br>確認できる    | 時刻表・路線図を持ち歩かなくてもバスロケにアクセスするだ                                        |
|                |                      | けで、簡単に確認することができる。                                                   |
|                |                      | $-$ ul 4G<br>11:30<br>$H = 4G$<br>11:29                             |
|                |                      | A buscatch.jp<br>$\mathcal{C}$<br>A buscatch.jp<br>Ċ<br>ぁあ<br>ぁあ    |
|                |                      |                                                                     |
|                |                      | 路線の時刻表<br>トップ                                                       |
|                |                      | 緒川駅東口行き<br>長寿線                                                      |
|                |                      | 停留所名<br>1便<br>2便<br>3便<br>長寿線 緒川駅東口 行<br>08:20<br>09:20<br>10:20    |
|                |                      | 通常運行<br>08:22<br>09:22<br>10:22<br>あいち健康プラザ<br>森岡自然公園 を通)           |
|                |                      | 09:25<br>げんきの郷<br>08:25<br>10:25                                    |
| 3              |                      | 08:32<br>09:28<br>10:29<br>森岡自然公園                                   |
|                |                      | 08:33<br>09:29<br>10:30<br>森岡台中央                                    |
|                |                      | 08:34<br>森岡台<br>09:30<br>10:31<br>+                                 |
|                |                      | 08:35<br>半ノ木<br>09:31<br>10:32<br>4 石头文件                            |
|                |                      | 森岡一色畑<br>08:38<br>09:34<br>10:35<br>2 km<br>eaflet   OSM   BusCatch |
|                |                      | 08:39<br>09:35<br>10:36<br>路線·方面<br>停留所<br>森岡高峯                     |
|                |                      | 08:40<br>09:36<br>10:37<br>森岡中町<br>長寿線<br>1.長寿医療研究センタ               |
|                |                      | 08:41<br>09:37<br>10:38<br>村木神社<br>緒川駅東口行き<br>2.あいち健康プラザ            |
|                |                      | 08:42<br>09:38<br>森岡<br>10:39<br>長寿医療研究センター行3.げんきの郷                 |
|                |                      | ドミー東浦店<br>08:43<br>09:39<br>10:40<br>刈谷線<br>4. 森岡自然公園               |
|                |                      | 08:44 09:40 10:41<br>宮戸橋<br>M<br>∧<br>◠<br>ш<br>9                   |
|                |                      | トップ<br>運行状況<br>マップ<br>トップ<br>運行状況                                   |
|                |                      | ń<br>m<br>١m<br>く<br>ر آ<br>G<br>m<br>₹                             |
|                |                      |                                                                     |
| $\overline{4}$ | URL の変更              | システム更新に伴いバスロケの URL が変わるため、令和3年8月                                    |
|                |                      | より時刻表の QR コードからはアクセスできなくなる(9月までは、現                                  |
|                |                      | アドレスにアクセスすると新アドレスを周知)。なお、バス停の QR コ                                  |
|                |                      | ードについては新アドレスのものに貼りかえる。                                              |
|                |                      |                                                                     |

表1 システム変更に伴う主な変更点

## 2 システムの使い方

#### (1)運行状況・バスの現在位置の確認方法

新システムでは、表2の手順に沿って各路線の運行状況を確認することができる。手順 3の**赤枠**で囲われた箇所が運行状況を示しており、「通常運行」の表示から遅延なく運行さ れていることが分かる。また、手順4の「バスのアイコン」の表示位置からバスがあいち 健康プラザとげんきの郷の区間を運行していること、「通常運行」の表示から遅延なく運行 していることが分かる。

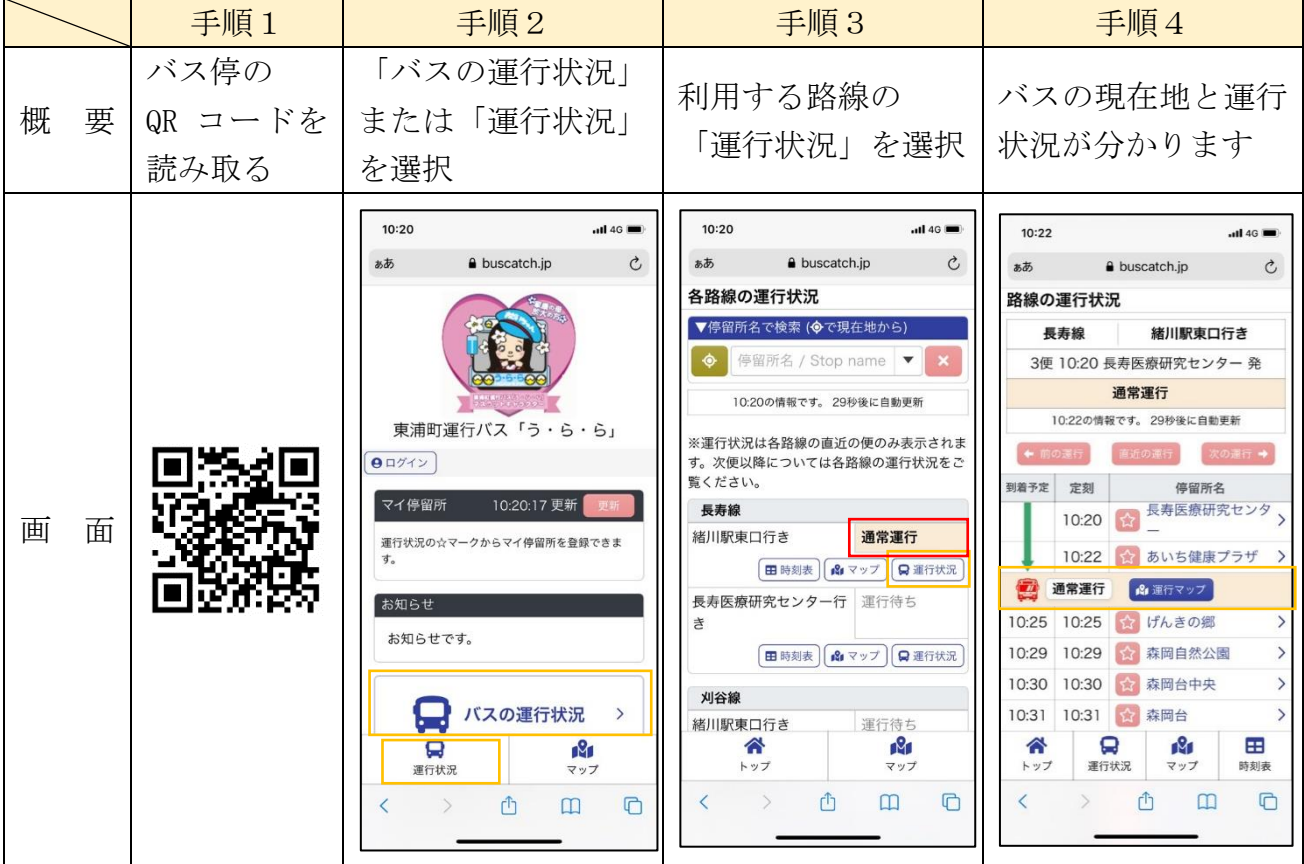

#### 表2 バスロケーションシステムの使い方

#### (2)マイ停留所の確認方法

表2の手順4で該当の停留所の「☆(星マーク)」を選択し、ポップアップ画面の「登録 する」を選択することで、登録した路線・停留所の直近と次便の「定刻」、遅延を考慮した 「到着予定」等がトップページ(表2の手順2の「マイ停留所」の欄)に表示される。

#### (3)運行状況・バスの現在位置の確認方法

時刻表を確認したい場合は、表2の手順3の時刻表を確認したい路線の「時刻表」を選 択すると、時刻表が表示される。また、路線図が確認したい場合は、表2の手順3の路線 図を確認したい路線の「マップ」を選択すると、路線図が表示される。